# **KÜTÜPHANE ÜYE HESABIM; OTURUM AÇMA VE SÜRE UZATMA İŞLEMLERİ**

### **1. ADIM**

<http://kutuphane.alparslan.edu.tr/tr> adresinden Kütüphane web sayfasını açınız ve "Kütüphane Üye Hesabım" menüsünü tıklayınız.

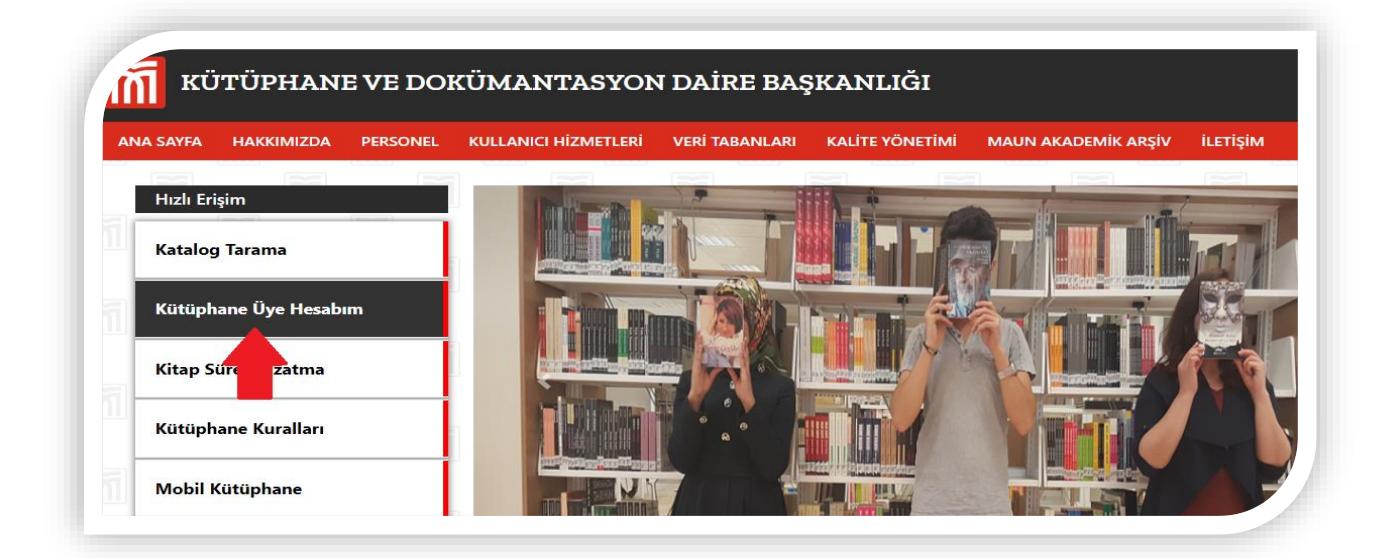

#### **2. ADIM**

ÜYE KODU ve ŞİFRE için, "Oturum Aç" ekranındaki açıklamayı okuyarak oturum açma işlemi için gerekli bilgileri edininiz ve uygulayınız.

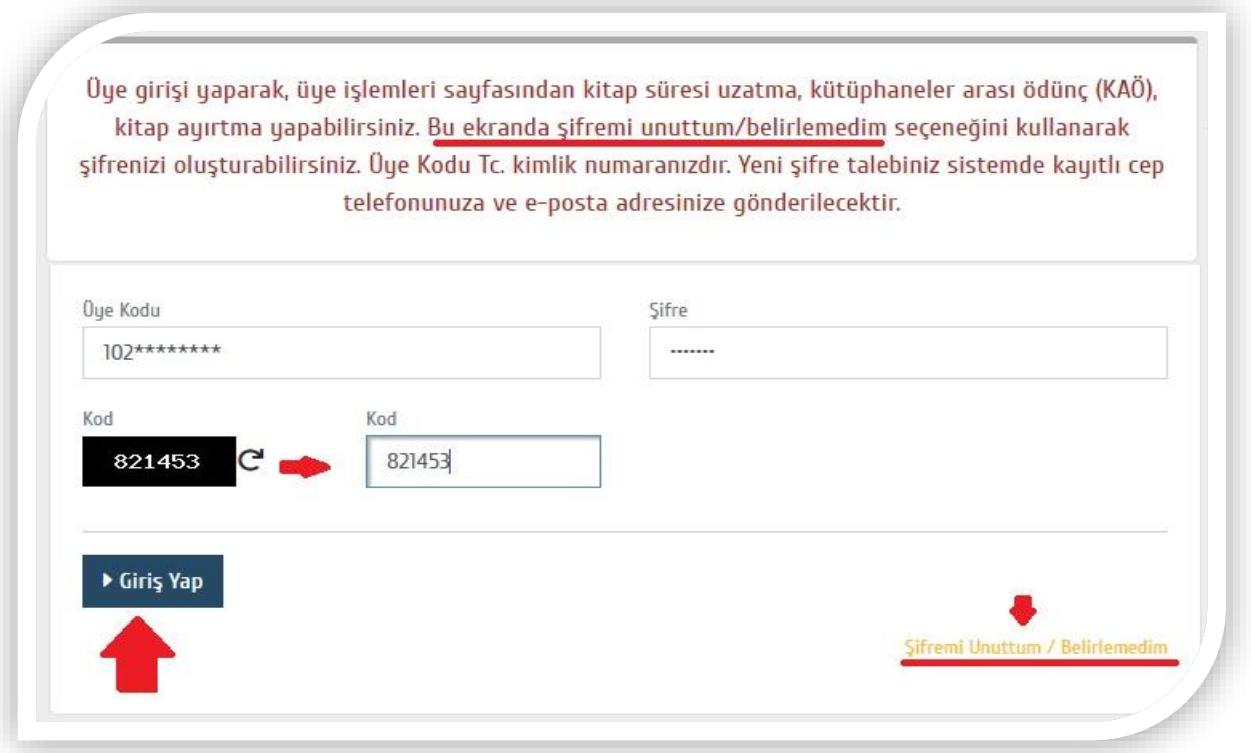

#### **3. ADIM**

Giriş işlemini gerçekleştirdiniz, 1.adıma sağ üst köşede "Üye işlemleri" 2. adımda "ödünç-iade" 3.adıma "üzerimdekiler" menülerini sırası ile tıklayınız.

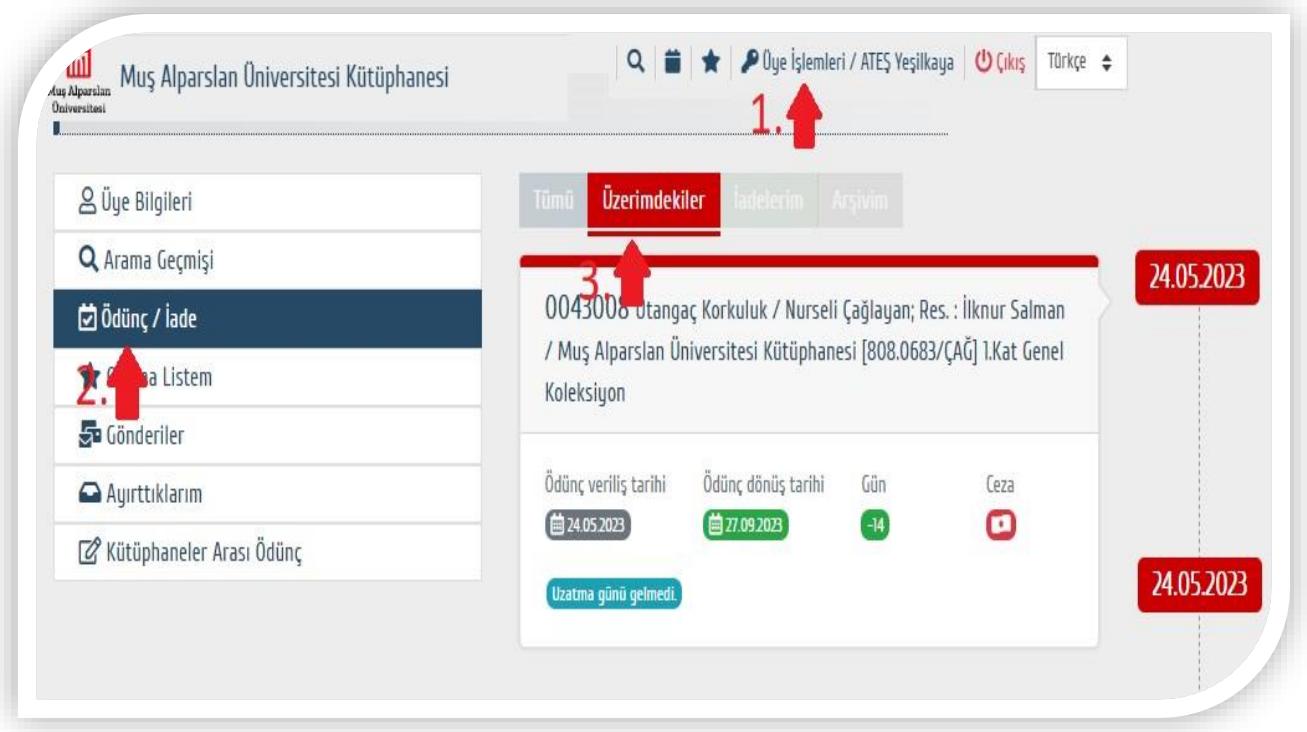

## **4. ADIM**

Okuma sürenizin son 3 günü eser uzatmaya müsait olur. **"Uzatma yapmak için tıklayın"** sekmesini tıklayarak kitap sürenizi uzatınız.

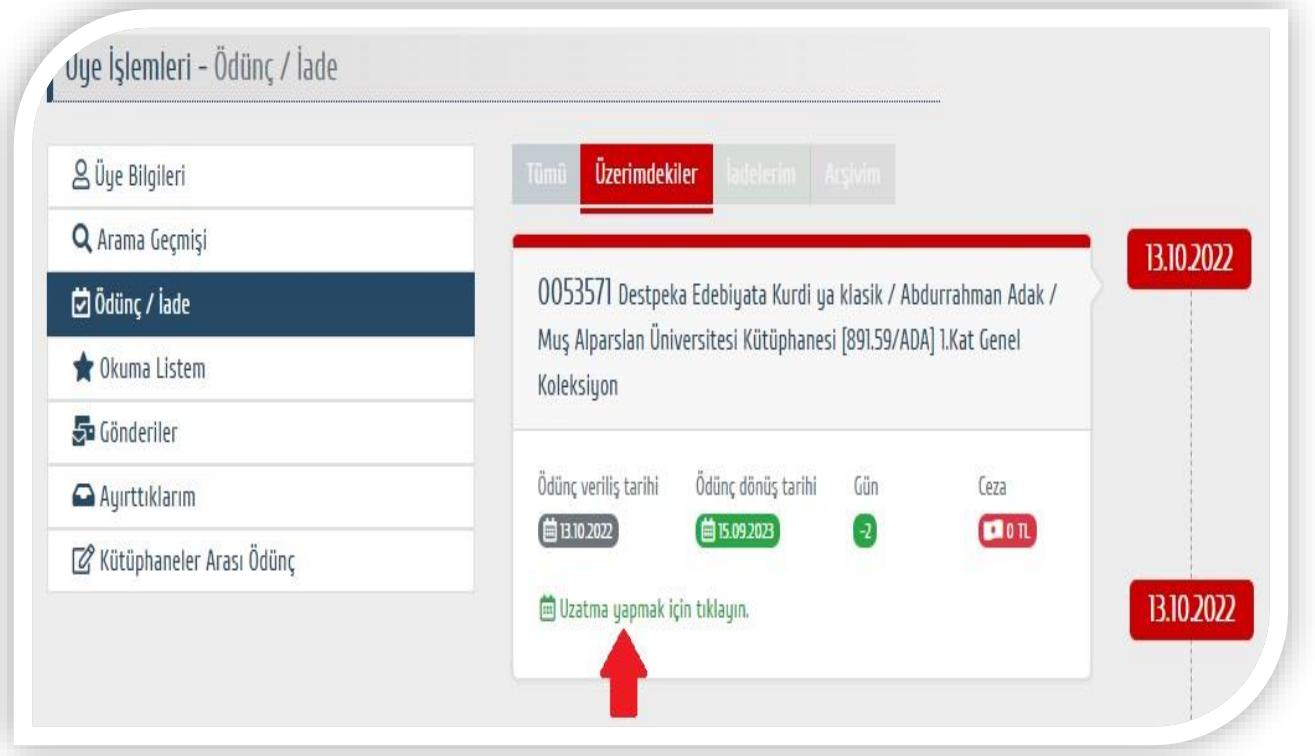

**Hatırlatma:** Kütüphane kuralları ve ödünç iade işlemleri hakkında detaylı bilgiyi <http://kutuphane.alparslan.edu.tr/tr> web sayfamızdan "**Kütüphane Kuralları"** menüsünden ulaşabilirsiniz.

Kütüphane kuralları erişim Linki: <http://kutuphane.alparslan.edu.tr/tr/document/01011>